# 2600/3600 Cisco ىلع ADSL ربع IPSec نيوكت ةزهجألا ريفشت تادحوو WIC-ADSL مادختساب  $\overline{\phantom{a}}$

# المحتويات

[المقدمة](#page-0-0) [المتطلبات الأساسية](#page-1-0) [المتطلبات](#page-1-1) [المكونات المستخدمة](#page-1-2) [الاصطلاحات](#page-2-0) [التكوين](#page-2-1) [الرسم التخطيطي للشبكة](#page-2-2) [التكوينات](#page-3-0) [كافيتس](#page-5-0) [التحقق من الصحة](#page-6-0) [استكشاف الأخطاء وإصلاحها](#page-7-0) [أوامر استكشاف الأخطاء وإصلاحها](#page-7-1) [ملخص](#page-8-0) [معلومات ذات صلة](#page-8-1)

# <span id="page-0-0"></span>المقدمة

مع توسع الإنترنت، تطلب المكاتب الفرعية ان تكون صلاتها بالمواقع المركزية موثوق بها وآمنة على السواء. تقوم الشبكات الخاصة الظاهرية (VPN (بحماية المعلومات بين المكاتب البعيدة والمواقع المركزية أثناء تنقلها عبر الإنترنت. يمكن إستخدام أمان IPSec (IP (لضمان تشفير البيانات التي تمر عبر شبكات VPN هذه. يوفر التشفير طبقة أخرى من أمان الشبكة.

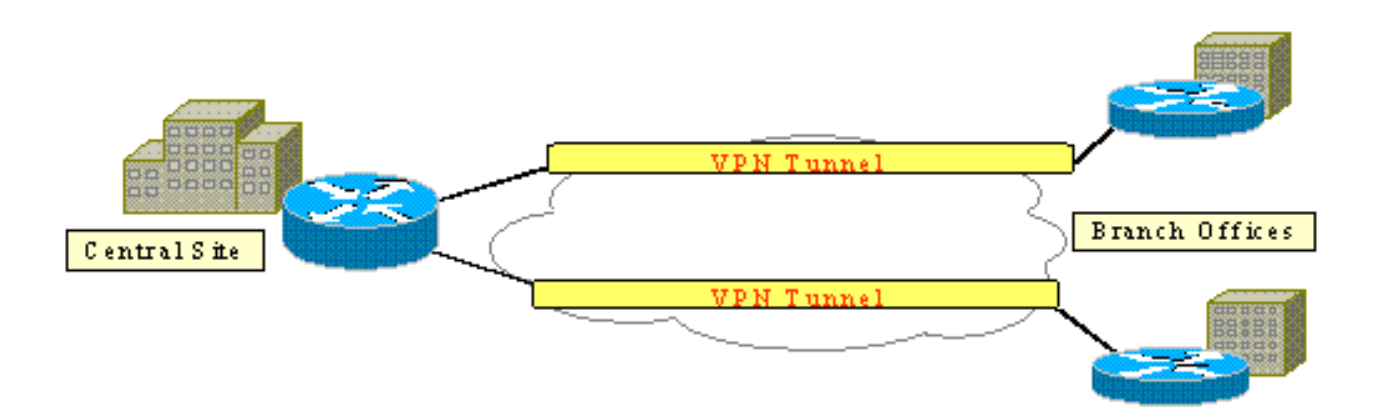

يوضح هذا الشكل شبكة VPN نموذجية ل IPSec. هناك عدد من الاتصالات من موقع إلى موقع للوصول عن بعد بين المكاتب الفرعية والمواقع المركزية. عادة، يتم توفير روابط شبكة WAN التقليدية مثل ترحيل الإطارات و ISDN وطلب المودم بين المواقع. ويمكن أن تتضمن هذه الاتصالات رسوما باهظة التكلفة للتوريد لمرة واحدة ورسوما شهرية باهظة الثمن. بالنسبة لمستخدمي ISDN والمودم، يمكن أن تكون هناك أوقات اتصال طويلة.

يقدم خط المشترك الرقمي غير المتماثل (ADSL (بديلا متصلا دائما ومنخفض التكلفة لهذه روابط شبكة WAN التقليدية. توفر بيانات IPSec المشفرة عبر إرتباط ADSL اتصالا آمنا وموثوقا، كما توفر المال للعملاء. تتطلب المعدات التقليدية لأماكن عمل عملاء CPE (ADSL (التي تم إعدادها في مكتب فرعي مودم ADSL يتصل بجهاز يعمل على إنشاء حركة مرور بيانات IPSec وإنهائها. يوضح هذا الشكل شبكة ADSL نموذجية.

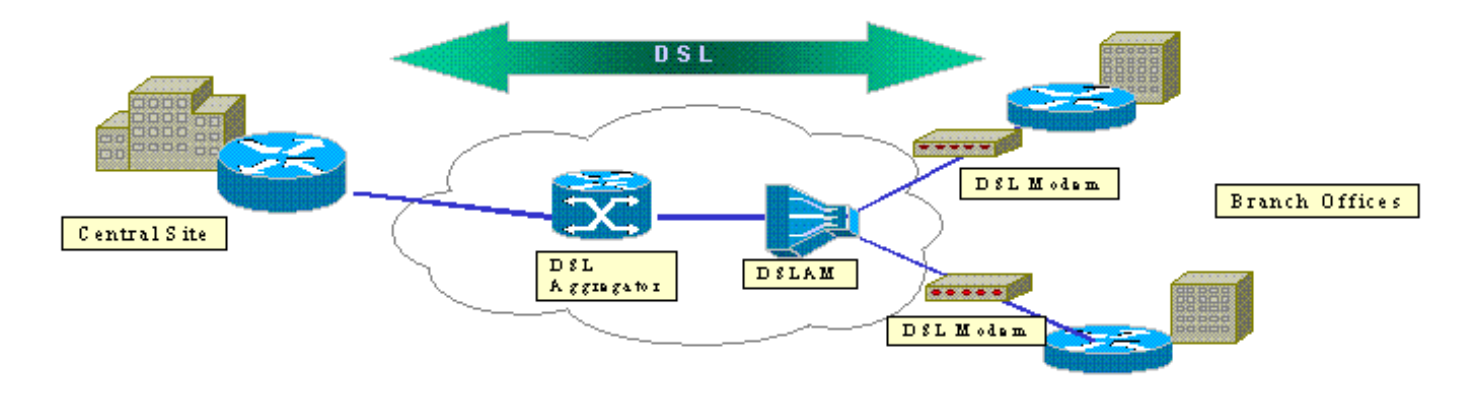

تدعم موجهات 2600 Cisco و 3600 بطاقة الواجهة ADSL-1WIC (WAN ADSL(. هذا ADSL-1WIC هو حل وصول عن بعد متعدد الخدمات مصمم لتلبية إحتياجات المكاتب الفرعية. يؤدي إدخال وحدات ADSL-1WIC وتشفير الأجهزة إلى تحقيق الطلب على بروتوكولات IPSec و DSL في مكتب فرعي في حل موجه واحد. ويعمل -WIC ADSL1 على التخلص من الحاجة إلى مودم DSL منفصل. توفر وحدة تشفير الأجهزة ما يصل إلى عشرة أضعاف الأداء مقارنة بتشفير البرامج فقط لأنها تقوم بإلغاء تحميل التشفير الذي يعالج من الموجه.

للحصول على مزيد من المعلومات حول هذين النوعين، ارجع إلى <u>بطاقات واجهة ADSL WAN لسلسلة موجهات</u> [الوصول النمطية 1700 و 2600 و 3700](//www.cisco.com/en/US/products/hw/modules/ps3129/products_data_sheets_list.html) [ووحدات الشبكة الخاصة الظاهرية لسلسلة 1700 Cisco و 2600 و 3600 و](//www.cisco.com/en/US/products/hw/routers/ps221/products_data_sheets_list.html) [.3700](//www.cisco.com/en/US/products/hw/routers/ps221/products_data_sheets_list.html)

# <span id="page-1-0"></span>المتطلبات الأساسية

## <span id="page-1-1"></span>المتطلبات

لا توجد متطلبات خاصة لهذا المستند.

### <span id="page-1-2"></span>المكونات المستخدمة

تستند المعلومات الواردة في هذا المستند إلى إصدارات البرامج والمكونات المادية التالية:

### الموجهات من السلسلة 3600/2600 من Cisco:

- برنامج OIOS الإصدار 1.21(3)YB Enterprise Plus 3DES مجموعة ميزات
- 64 DRAM ميجابايت لسلسلة 2600 Cisco و 96 DRAM ميجابايت لسلسلة 3600 Cisco
- the Cisco 3600 Series ل ميجابايت the Cisco 2600 Series، Flash 32 ل ميجابايت Flash 16
	- WIC-1 ADSL •
- وحدات تشفير الأجهزةAIM-VPN/BP و AIM-VPN/EP لسلسلة Cisco 2600NM-VPN/MP ل the Cisco 3660 ل 3620/3640AIM-VPN/HP

### :Cisco 6400 Series السلسلة

- برنامج IOS الإصدار 12.1(5)1DC من Cisco
	- ذاكرة DRAM سعة 64 ميجابايت

#### ● Flash سعة 8 ميجابايت السلسلة 6160 من Cisco:

- برنامج IOS الإصدار 12.1(7)2DA من Cisco
	- ذاكرة DRAM سعة 64 ميجابايت
		- Flash سعة 16 ميجابايت

تم إنشاء المعلومات المُقدمة في هذا المستند من الأجهزة الموجودة في بيئة معملية خاصة. بدأت جميع الأجهزة المُستخدمة في هذا المستند بتكوين ممسوح (افتراضي). إذا كنت تعمل في شبكة مباشرة، فتأكد من فهمك للتأثير المحتمل لأي أمر.

### <span id="page-2-0"></span>الاصطلاحات

للحصول على مزيد من المعلومات حول اصطلاحات المستندات، ارجع إلى [اصطلاحات تلميحات Cisco التقنية.](//www.cisco.com/en/US/tech/tk801/tk36/technologies_tech_note09186a0080121ac5.shtml)

# <span id="page-2-1"></span>التكوين

في هذا القسم، تقدم لك المعلومات التي يمكنك إستخدامها لتكوين الميزات الموضحة في هذا المستند.

ملاحظة: للعثور على معلومات إضافية حول الأوامر المستخدمة في هذا المستند، أستخدم [أداة بحث الأوامر](//tools.cisco.com/Support/CLILookup/cltSearchAction.do) [\(للعملاء](//tools.cisco.com/RPF/register/register.do) المسجلين فقط).

### <span id="page-2-2"></span>الرسم التخطيطي للشبكة

يستعمل هذا وثيقة الشبكة setup يبدي هذا رسم بياني.

يحاكي هذا الاختبار اتصال VPN IPSec يستخدم ADSL في بيئة نموذجية للمكاتب الفرعية.

Cisco 6160 Digital Subscriber Line حتى الأجهزة تشفير ووحدة ADSL-WIC مع Cisco 2600/3600 يدرب Access Multiplexer (DSLAM). يتم إستخدام 6400 Cisco كجهاز تجميع ينهي جلسة PPP التي تبدا من موجه 2600 Cisco. ينشأ نفق IPSec في 2600 CPE وينتهي في 3600 Cisco في المكتب المركزي، جهاز وحدة الاستقبال والبث ل IPSec في هذا السيناريو. تم تكوين جهاز وحدة الاستقبال والبث لقبول الاتصالات من أي عميل بدلا من التجزيء الفردي. كما يتم إختبار جهاز وحدة الاستقبال والبث باستخدام مفاتيح مشتركة مسبقا فقط وخوارزمية التجزئة (SHA (الآمنة لمعالج الخدمة الطرفية DES3 و ESP (Processor Service Edge(-رمز مصادقة الرسائل المستند إلى التجزئة (HMAC(.

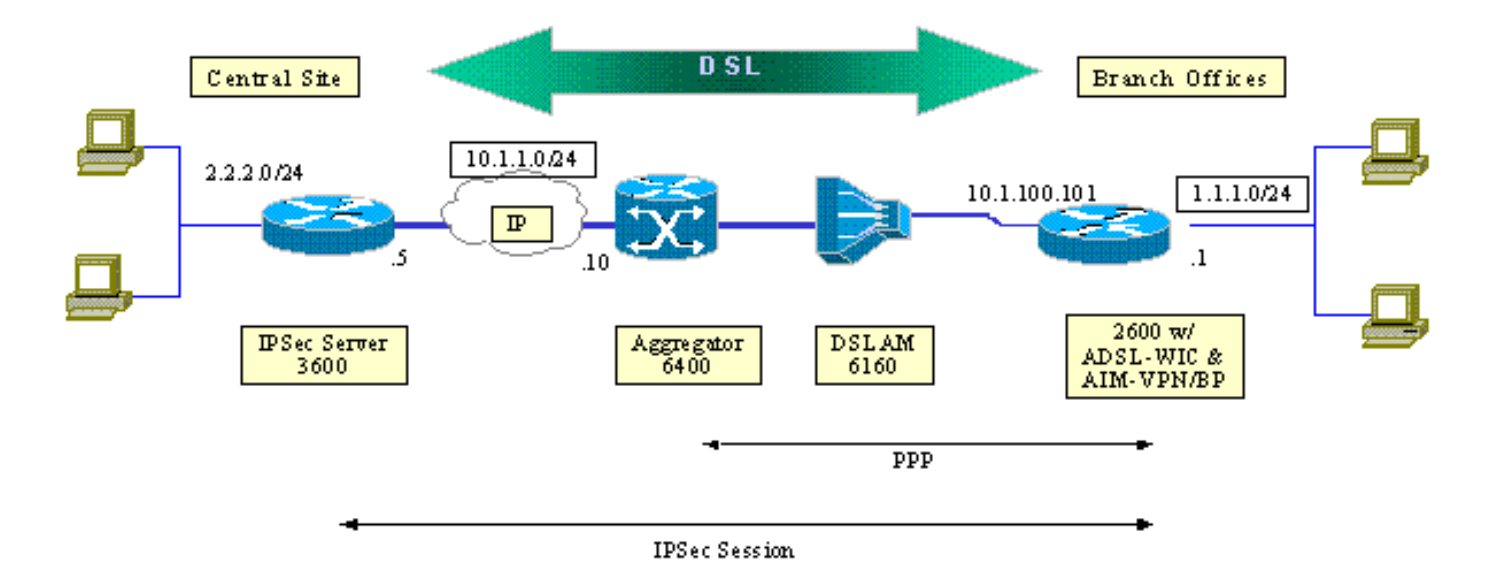

### <span id="page-3-0"></span>التكوينات

يستخدم هذا المستند التكوينات التالية:

- موجّه 2600 Cisco
- جهاز وحدة الاستقبال والبث IPSec الموجه 3600 Cisco
	- Cisco 6160 DSLAM ●
- (Cisco 6400 Node Route Processor (NRP عقدة المسار معالج●

لاحظ هذه النقاط حول التكوينات:

- يتم إستخدام مفتاح مشترك مسبقا. من أجل إعداد جلسات عمل IPSec إلى أقران متعددين، يجب عليك تحديد عبارات تعريف مفتاح متعددة أو تحتاج إلى تكوين خريطة تشفير ديناميكية. إذا كانت جميع جلسات العمل تشترك في مفتاح واحد، فيجب عليك إستخدام عنوان نظير .0.0.0.0
	- يمكن تعريف مجموعة التحويل ل ESP أو رأس المصادقة (AH (أو كليهما للمصادقة المزدوجة.
- يجب تعريف تعريف نهج تشفير واحد على الأقل لكل نظير. تحدد خرائط التشفير النظير الذي سيتم إستخدامه لإنشاء جلسة عمل IPSec. يستند القرار إلى تطابق العنوان المحدد في قائمة الوصول. في هذه الحالة، ستكون قائمة الوصول .101
	- يجب تعريف خرائط التشفير لكل من الواجهات المادية (الواجهة 0/0 ATM في هذه الحالة) والقالب الظاهري.
- يناقش التكوين المقدم في هذا المستند نفق IPSec فقط عبر اتصال DSL. قد تكون هناك حاجة إلى ميزات أمان إضافية لضمان عدم تعرض شبكتك للخطر. يمكن أن تتضمن ميزات الأمان هذه قوائم تحكم في الوصول (ACL (إضافية وترجمة عنوان الشبكة (NAT (واستخدام جدار حماية مع وحدة خارجية أو مجموعة ميزات جدار حماية IOS. يمكن إستخدام كل من هذه الميزات لتقييد حركة المرور غير IPSec إلى الموجه ومنه.

#### موجّه 2600 Cisco

crypto isakmp policy 10 *Defines the ISAKMP parameters to be negotiated. ---!* authentication pre-share *!--- Defines the pre-shared key to be exchanged with the peer.* crypto isakmp key preshared address 10.1.1.5 ! crypto ipsec transform-set strong esp-des esp-sha-hmac *!--- Defines the transform set for ESP and/or AH.* ! crypto map vpn 10 ipsec-isakmp set peer 10.1.1.5 set transform-set strong match address 102 *!--- Defines the crypto policy that includes the*

*peer IP address, !--- transform set that is used, as well as the access list !--- that defines the packets that are encrypted.* ! interface ATM0/0 no ip address atm vc-per-vp 256 no atm ilmi-keepalive dsl operating-mode auto no fair-queue ! interface ATM0/0.1 point-to-point pvc 0/35 encapsulation aal5mux ppp dialer dialer poolmember 1 ! crypto map vpn *!--- Applies the crypto map to the ATM sub-interface.* ! interface FastEthernet0/1 ip address 1.1.1.1 255.255.255.0 duplex 100 speed full ! interface Dialer1 ip address 10.1.100.101 255.255.255.0 dialer pool 1 encapsulation ppp ppp pap sent-username 2621a password 7 045802150C2E crypto map vpn *!--- Applies the crypto map to the Dialer interface.* ! ip classless ! ip route 2.2.2.0 255.255.255.0 10.1.1.5 ip route 10.1.1.0 255.255.255.0 10.1.100.1 *!--- Static routes between 2600 CPE and IPSec server.* ip route 0.0.0.0 0.0.0.0 Dialer1 ! access-list 102 permit ip 1.1.1.0 0.0.0.255 2.2.2.0 0.0.0.255 *!--- Access list that defines the addresses that are encrypted.* ! end جهاز وحدة الاستقبال والبث IPSec - الموجه 3600 Cisco crypto isakmp policy 10 *Defines the ISAKMP parameters to be negotiated. ---!* authentication pre-share *!--- Defines the pre-shared key to be exchanged with the peer.* crypto isakmp key preshared address 10.1.100.101 ! crypto ipsec transform-set strong esp-des esp-sha-hmac *!--- Defines the transform set for ESP and/or AH.* ! crypto map vpn 10 ipsec-isakmp set peer 10.1.100.101 set transform-set strong match address 102 *!--- Defines the crypto policy that includes the peer IP address, !--- transform set that are used, and the access list !--- that defines the packets to be encrypted.* ! interface FastEthernet0/0 ip address 10.1.1.5 255.255.255.0 duplex 100 speed full crypto map vpn *!--- Applies the crypto map to the Fast Ethernet interface.* ! interface FastEthernet0/1 ip address 2.2.2.1 255.255.255.0 speed full full-duplex ! ip route 1.1.1.0 255.255.255.0 10.1.1.10 ip route 10.1.100.0 255.255.255.0 10.1.1.10 ! access-list 102 permit ip 2.2.2.0 0.0.0.255 1.1.1.0 0.0.0.255 *!--- Access list that defines the addresses to be encrypted.* ! end

#### Cisco 6160 DSLAM

```
dsl-profile full
dmt bitrate maximum fast downstream 10240 upstream 1024 
dmt bitrate maximum interleaved downstream 0 upstream 0 
                                                         ! 
                                               atm address 
      47.0091.8100.0000.0004.6dd6.7c01.0004.6dd6.7c01.00
                                          atm router pnni 
                 no aesa embedded-number left-justified 
                                  none 1 level 56 lowest 
                                  redistribute atm-static 
                                                         ! 
                                         interface atm0/0 
                                            no ip address 
                                       atm maxvp-number 0 
                                    atm maxvc-number 4096 
                                       atm maxvci-bits 12 
                                                         ! 
                                        interface atm 1/2
```
no ip address dsl profile full no atm ilmi-keepalive atm soft-vc 0 35 dest-address c12b.cd81.4000.0c80.8000.00 0 36.47.0091.8100.0000.0004 rx-cttr 1 tx-cttr 1 *The previous two lines need to be on one line. !--- ---! The network service access point (NSAP) !--- address comes from the NSP on the Cisco 6400. Issue !--- a* **show** .**atm address** command

#### بروتوكول وقت الشبكة (NRP (طراز 6400 من Cisco

!

!

```
username cisco password cisco
                                              !
                            vc-class atm pppoa
encapsulation aal5mux ppp Virtual-template1 
                                             ! 
                         interface loopback 0 
        ip address 10.1.100.1 255.255.255.0 
                                             ! 
                          interface atm 0/0/0 
                                no ip address 
                           no ip route-cache 
                          no ip mroute-cache 
                   no atm auto-configuration 
                       atm ilmi-keepalive 10 
                                pvc 0/16 ilmi 
                                             ! 
                          hold-queue 1000 in 
                                             ! 
           interface atm 0/0/0.1 multipoint 
                            no ip route-cache 
                            no ip mroute-cach 
                              class-int pppoa 
                                     pvc 0/36 
                                             ! 
                         interface fast 0/0/0 
         ip address 10.1.1.10 255.255.255.0 
                            no ip route-cache 
                           no ip mroute-cache 
                                  half-duplex 
                                             ! 
                 interface Virtual-Template1 
                     ip unnumbered Loopback0 
                            no ip route-cache 
         peer default ip address pool pppoa 
                 ppp authentication pap chap 
                     ppp ipcp accept-address 
                                ppp multilink 
              no ppp multilink fragmentation 
                                             ! 
ip local pool pppoa 10.1.100.2 10.1.100.100 
                                             !
```
# <span id="page-5-0"></span><u>كافيتس</u>

يمكن تكوين إتصالات ADSL باستخدام قالب ظاهري أو واجهة المتصل.

يتم إستخدام واجهة المتصل لتكوين CPE DSL لتلقي عنوان من موفر الخدمة (يتم التفاوض على عنوان IP(. تعد واجهة القالب الظاهري واجهة منسدلة ولا تدعم خيار العنوان الذي تم التفاوض عليه، وهو أمر ضروري في بيئة DSL. تم تنفيذ واجهات القالب الظاهري في البداية لبيئات DSL. تعد واجهة المتصل حاليا هي التكوين الموصى به على جانب .DSL CPE

تم العثور على مشكلتين في وقت تكوين واجهات المتصل باستخدام IPSec:

- معرف تصحيح الأخطاء من Cisco <u>CSCdu30070</u> (<u>[العملاء المسجلون](//tools.cisco.com/RPF/register/register.do)</u> فقط) IPSec:مدخل قائمة انتظار على واجهة متصل DSL.
- معرف تصحيح الأخطاء من Cisco <u>CSCdu30335</u> (<u>[العملاء المسجلون](//tools.cisco.com/RPF/register/register.do)</u> فقط) —IPSec المستند إلى الأجهزة عبر DSL: مدخل قائمة انتظار على واجهة المتصل.

ال workaround حالي ل كلا من هذا إصدار أن يشكل ال CPE DSL مع الإستعمالمن ال template-virtual قارن كما هو موضح في التشكيل.

تم تخطيط الإصلاحات لكل من هذه المشاكل لبرنامج Software IOS Cisco، الإصدار 12.2(4)T. بعد هذا الإصدار، يتم نشر إصدار محدث من هذا المستند لعرض تكوين واجهة المتصل كخيار آخر.

## <span id="page-6-0"></span>التحقق من الصحة

يوفر هذا القسم المعلومات التي يمكنك إستخدامها للتأكد من أن التكوين يعمل بشكل صحيح.

يمكن إستخدام العديد من أوامر العرض للتحقق من إنشاء جلسة عمل IPSec بين الأقران. تكون الأوامر ضرورية فقط على نظائر IPSec، في هذه الحالة السلسلة 2600 و 3600 من Cisco.

يتم دعم بعض أوامر **العرض بواسطة** <u>[أداة مترجم الإخراج \(](https://www.cisco.com/cgi-bin/Support/OutputInterpreter/home.pl)[العملاء المسجلون فقط\)، والتي تتيح لك عرض تحليل](//tools.cisco.com/RPF/register/register.do)</u> <u>[إخراج أمر](//tools.cisco.com/RPF/register/register.do)</u> العرض.

#### ● active connections engine crypto show—يعرض كل مرحلة 2 SA بنيت ومقدار حركة المرور المرسلة.

● sa ipSec crypto show — يعرض sa IPSec الذي تم إنشاؤه بين الأقران.

هذا نموذج لمخرجات الأمر لأمر show crypto engine connections active.

#### **show crypto engine connections active**

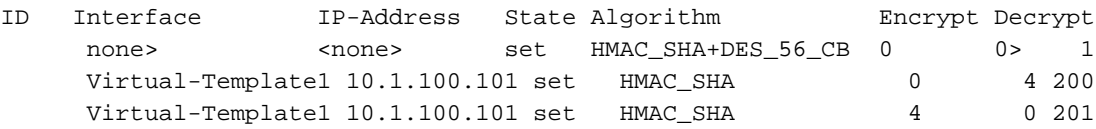

هذا نموذج لمخرجات الأمر لأمر show crypto ipSec.

#### **show crypto ipsec sa**

Interface: Virtual-Template1 Crypto map tag: vpn, local addr. 10.1.100.101 (Local ident (addr/mask/prot/port): (1.1.1.0/255.255.255.0/0/0 (Remote ident (addr/mask/prot/port): (2.2.2.0/255.255.255.0/0/0 Current\_peer: 10.1.1.5 {,PERMIT, flags= {origin\_is\_acl pkts encaps: 4, #pkts encrypt: 4, #pkts digest 4#

pkts decaps: 4, #pkts decrypt: 4, #pkts verify 4# pkts compressed: 0, #pkts decompressed: 0# pkts not compressed: 0, #pkts compr failed: 0, # pkts decompress failed: 0# send errors 11, #recv errors 0# local crypto endpt: 10.1.100.101, remote crypto endpt.: 10.1.1.5 path mtu 1500, media mtu 1500 current outbound spi: BB3629FB :inbound esp sas (spi: 0x70C3B00B(1891872779 transform: esp-des, esp-md5-hmac  $\{ , in use settings = {Tunnel}$ slot: 0, conn id: 2000, flow\_id: 1, crypto map: vpn (sa timing: remaining key lifetime (k/sec): (4607999/3446 IV size: 8 bytes Replay detection support: Y :Inbound ah sas :Inbound pcp sas :Outbound esp sas (Spi: 0xBB3629FB(3140889083 Transform: esp-des, esp-md5-hmac  $\{$ , In use settings = $\{$ Tunnel Slot:0, conn id: 2001, flow\_id: 2, crypto map: vpn (Sa timing: remaining key lifetime (k/sec): (4607999/3446 IV size: 8bytes Replay detection support: Y :Outbound ah sas

:Outbound pcp sas

# <span id="page-7-0"></span>استكشاف الأخطاء وإصلاحها

يوفر هذا القسم المعلومات التي يمكنك إستخدامها لاستكشاف أخطاء التكوين وإصلاحها.

تعني الرسالة " = 8x0 "التي يتم الإبلاغ عنها بواسطة الأمر events atm debug عادة أن ADSL1-WIC غير قادر على تلقي "اكتشاف الناقل" من DSLAM المتصل. وفي هذه الحالة، يحتاج العميل إلى التأكد من أن إشارة DSL مزودة على السلكين المتوسطين المتعلقين بموصل 11RJ. توفر بعض Telco إشارة DSL على الدباسين الخارجيين بدلا من ذلك.

### <span id="page-7-1"></span>أوامر استكشاف الأخطاء وإصلاحها

يتم دعم بعض أوامر **العرض بواسطة** <u>[أداة مترجم الإخراج \(](https://www.cisco.com/cgi-bin/Support/OutputInterpreter/home.pl)[العملاء المسجلون فقط\)، والتي تتيح لك عرض تحليل](//tools.cisco.com/RPF/register/register.do)</u> اخرا<u>ج أمر</u> العرض.

ملاحظة: قبل إصدار أوامر debug، راجع [المعلومات المهمة في أوامر تصحيح الأخطاء.](//www.cisco.com/en/US/tech/tk801/tk379/technologies_tech_note09186a008017874c.shtml)

تحذير: لا تقوم بتشغيل تصحيح الأخطاء على شبكة مباشرة. يمكن أن يؤدي حجم المعلومات التي يتم عرضها إلى تحميل الموجه بشكل زائد إلى النقطة التي لا يتم فيها إصدار رسائل CPUHOG أو تدفق البيانات.

- .IPSec أحداث يعرض—debug crypto IPSec ●
- ISAKMP crypto debug—يعرض الرسائل المتعلقة بأحداث IKE.

<span id="page-8-0"></span>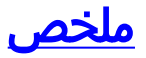

يوفر تنفيذ بروتوكول IPSec عبر اتصال ADSL اتصال شبكة آمن وموثوق به بين المكاتب الفرعية والمواقع المركزية. يوفر إستخدام السلسلة 2600/3600 Cisco مع WIC-ADSL ووحدات تشفير الأجهزة تكلفة ملكية أقل للعميل حيث يمكن الآن تحقيق ADSL و IPSec في حل موجه واحد. يجب أن يكون التكوين والتحذيرات المدرجة في هذه الورقة بمثابة دليل إرشادي أساسي لإعداد هذا النوع من الاتصال.

## <span id="page-8-1"></span>معلومات ذات صلة

- <u>مقدمة عن تشفير أمان IP (IPSec)</u>
- [الموجّهات من السلسلة 2600 من Cisco](//www.cisco.com/en/US/products/hw/routers/ps259/index.html?referring_site=bodynav)
	- <u>[الشبكات الخاصة الظاهرية](//www.cisco.com/en/US/products/ps5743/Products_Sub_Category_Home.html?referring_site=bodynav)</u>
	- [الدعم الفني ل DSL و LRE](//www.cisco.com/cisco/web/psa/default.html?mode=tech&referring_site=bodynav)
	- <u>[دعم منتجات البوابات العالمية](//www.cisco.com/en/US/products/hw/univgate/ps501/tsd_products_support_series_home.html?referring_site=bodynav)</u>
		- <u>[دعم تقنية الطلب والوصول](//www.cisco.com/cisco/web/psa/default.html?mode=tech&level0=277907760&referring_site=bodynav)</u>
	- [الدعم الفني Systems Cisco](//www.cisco.com/cisco/web/support/index.html?referring_site=bodynav)

ةمجرتلا هذه لوح

ةي الآلال تاين تان تان تان ان الماساب دنت الأمانية عام الثانية التالية تم ملابات أولان أعيمته من معت $\cup$  معدد عامل من من ميدة تاريما $\cup$ والم ميدين في عيمرية أن على مي امك ققيقا الأفال المعان المعالم في الأقال في الأفاق التي توكير المالم الما Cisco يلخت .فرتحم مجرتم اهمدقي يتلا ةيفارتحالا ةمجرتلا عم لاحلا وه ىل| اًمئاد عوجرلاب يصوُتو تامجرتلl مذه ققد نع امتيلوئسم Systems ارامستناه انالانهاني إنهاني للسابلة طربة متوقيا.